Vamos a instalar un servidor DNS principal en Windows Server 2008. Inicio /Administrador del servidor.

Le damos a la opción agregar una nueva función. Siguiente.

Seleccionamos la opción de servidor DNS. Siguiente.

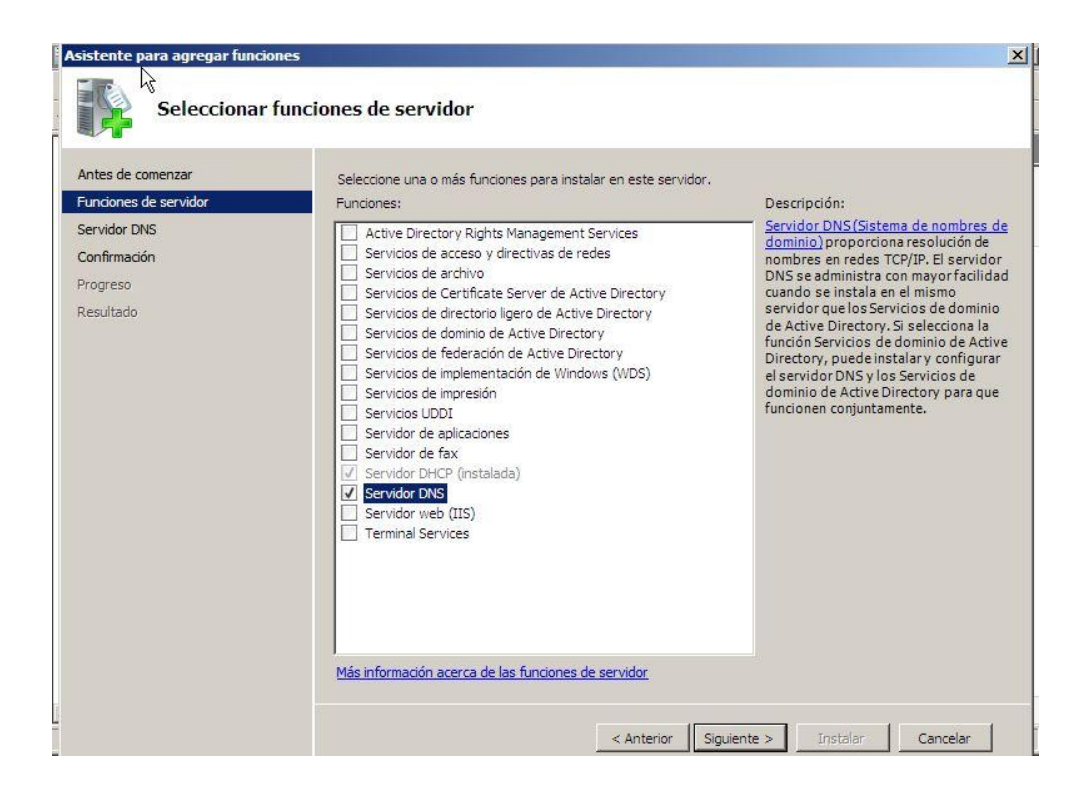

Nos da una breve introducción de que es un servidor DNS, y de para que se utiliza.

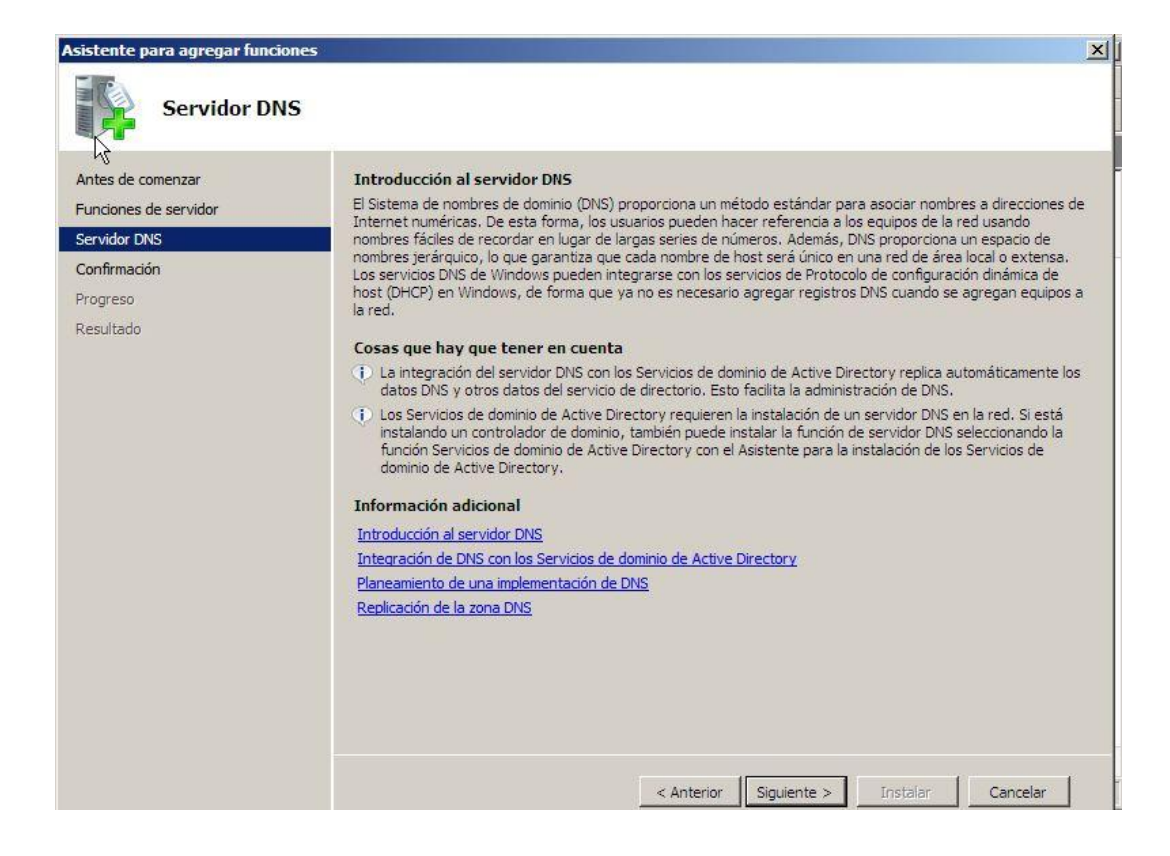

Le damos a Instalar y esperamos un momento.

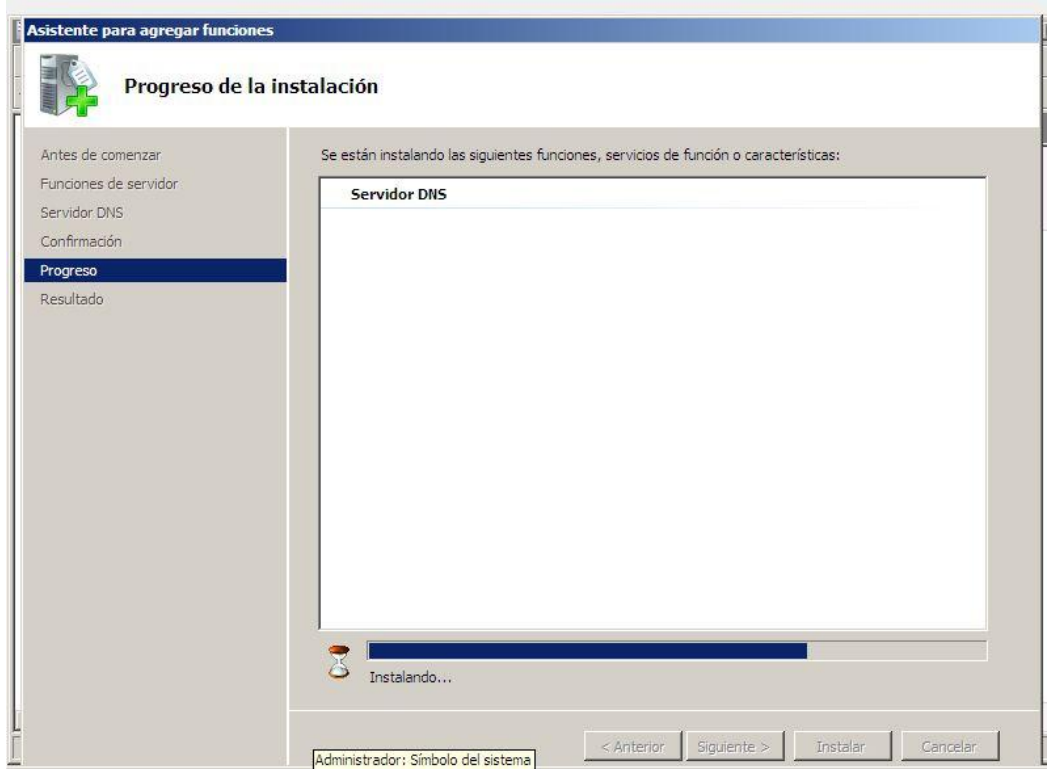

Comprobamos como se ha instalado correctamente. Ahora lo configuramos.

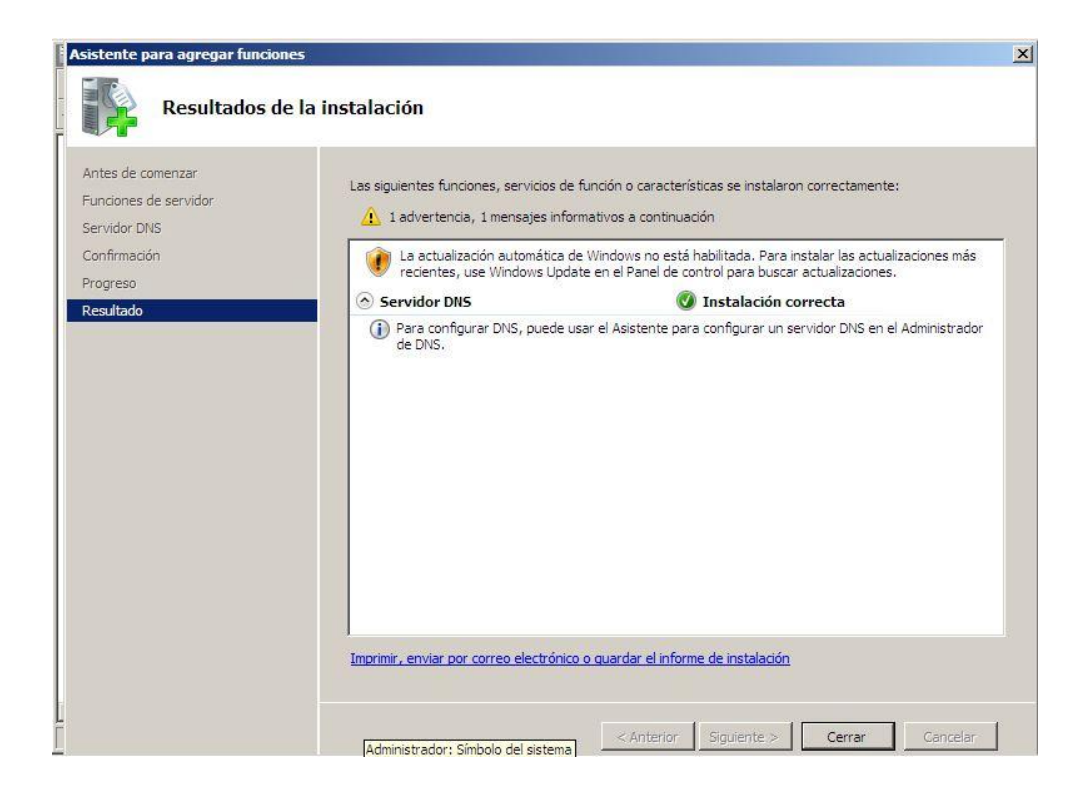

para iniciar DNS nos vamos a herramientas administrativas y luego a dns

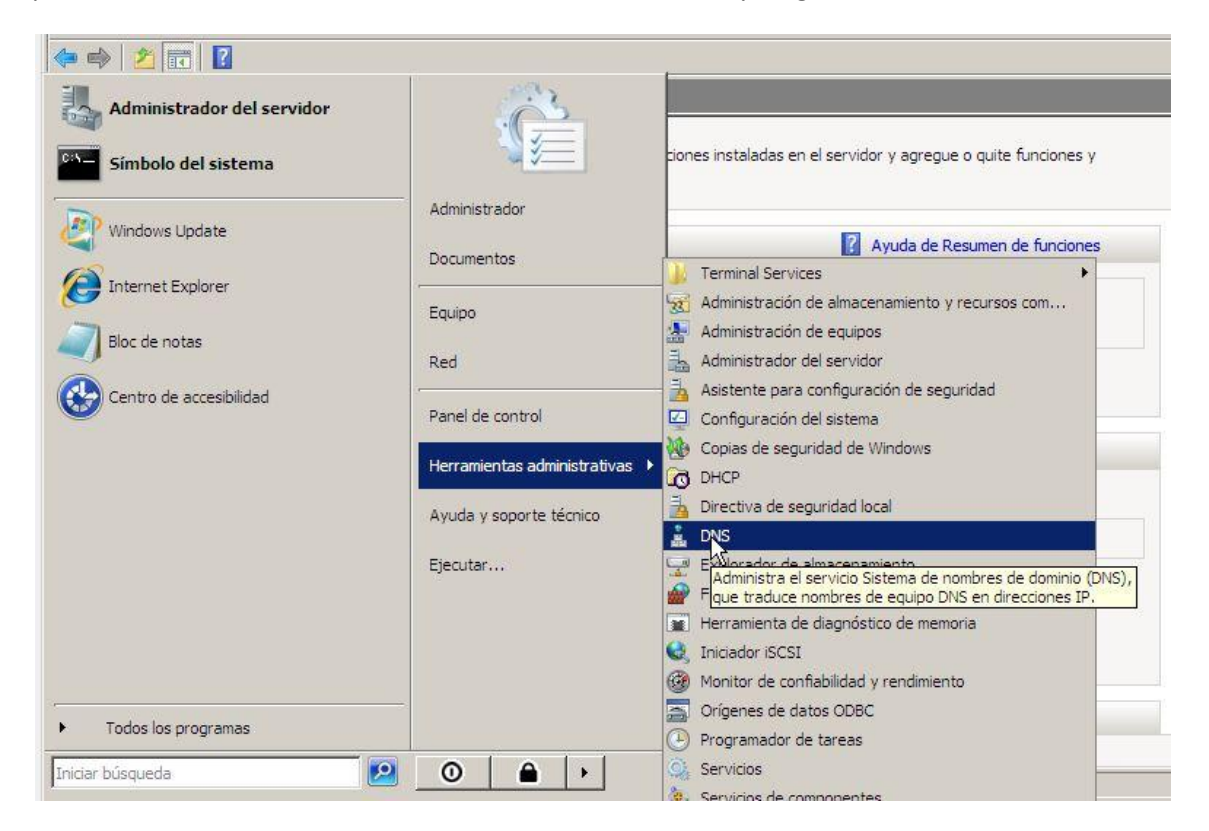

damos en zona directa a nuevo ambito.

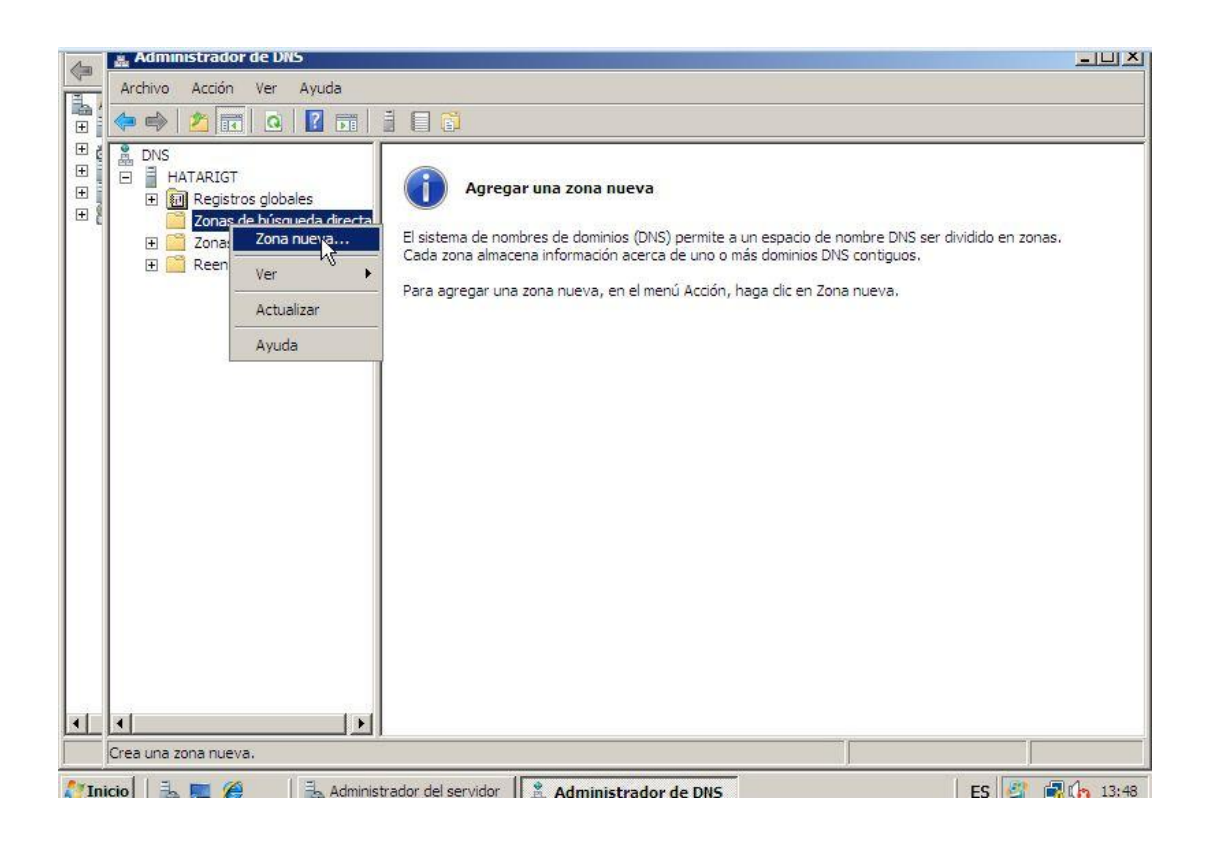

Creamos una zona directa.

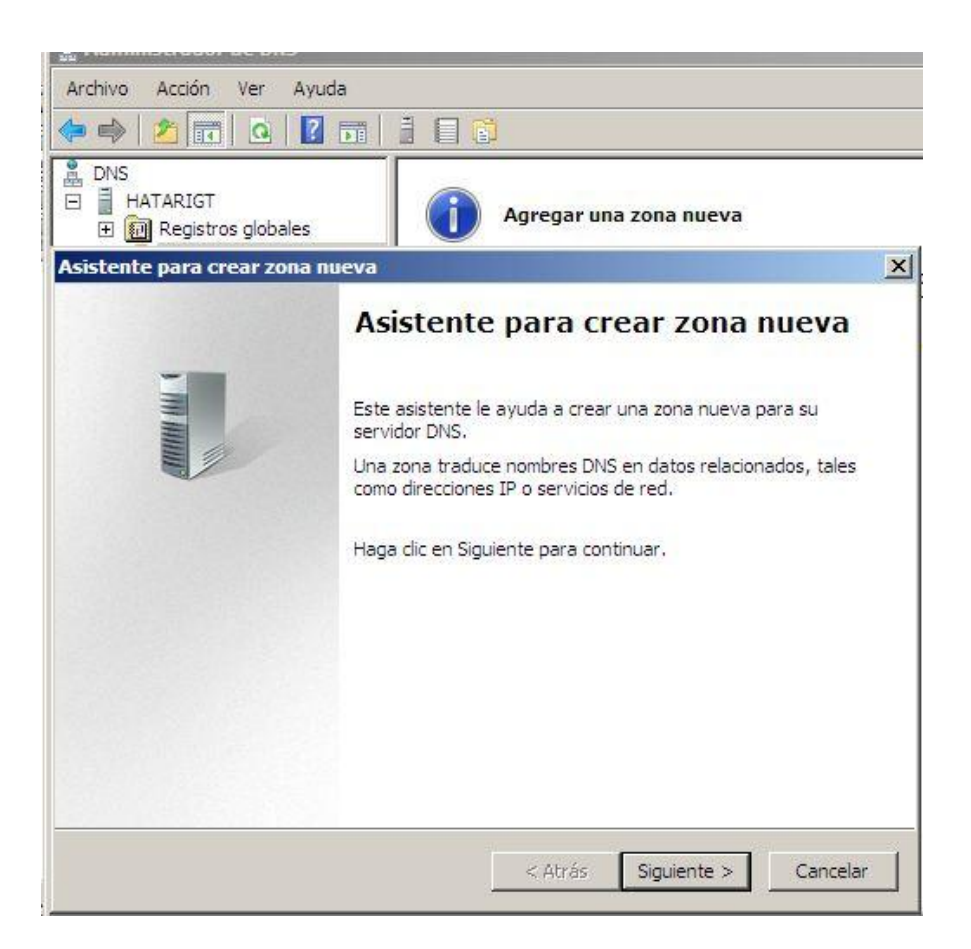

pulsamos en zona principal:

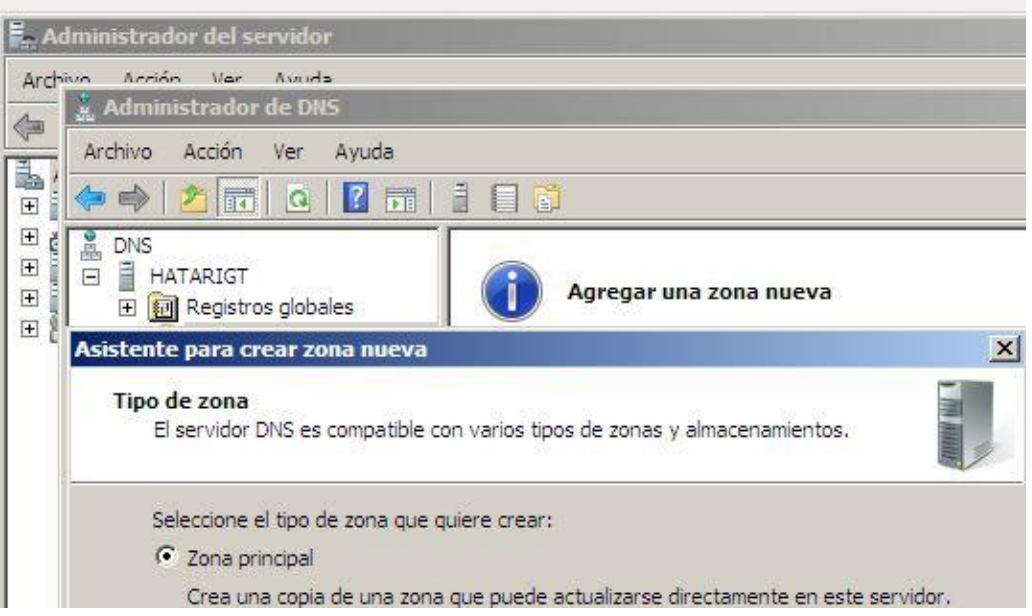

Le ponemos un nombre a la zona, en mi caso se llamara asirhata:

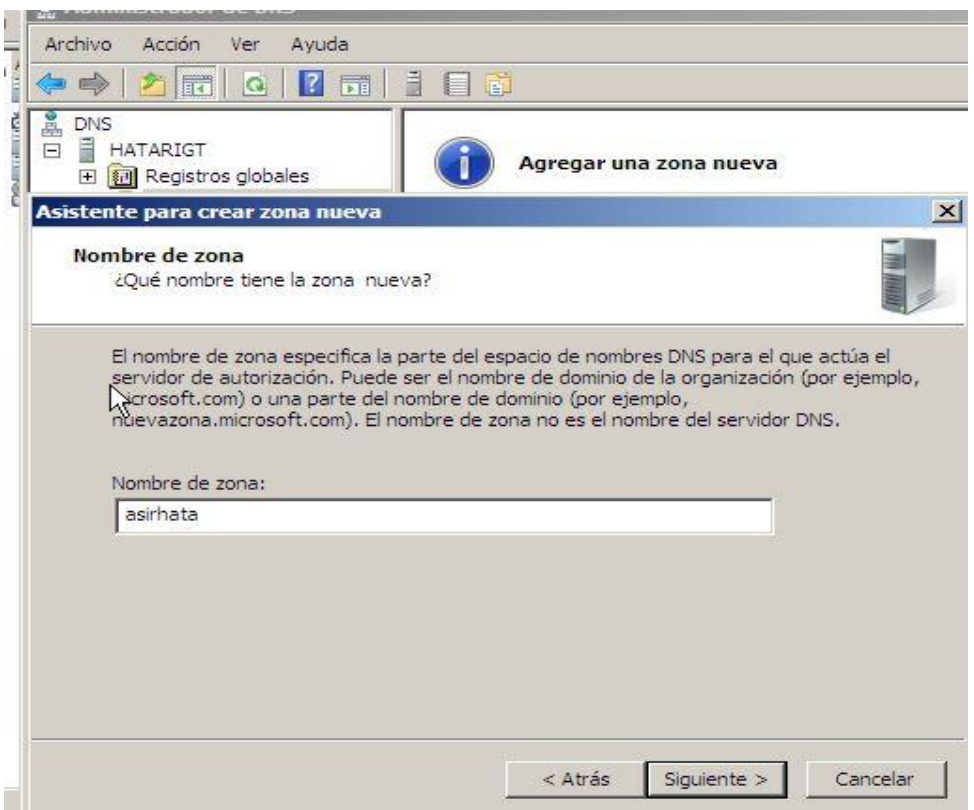

Windows Server 2008 por defecto nos creara un archivo con la configuración de las zonas, en este caso se llamara **asirhata.dns.**

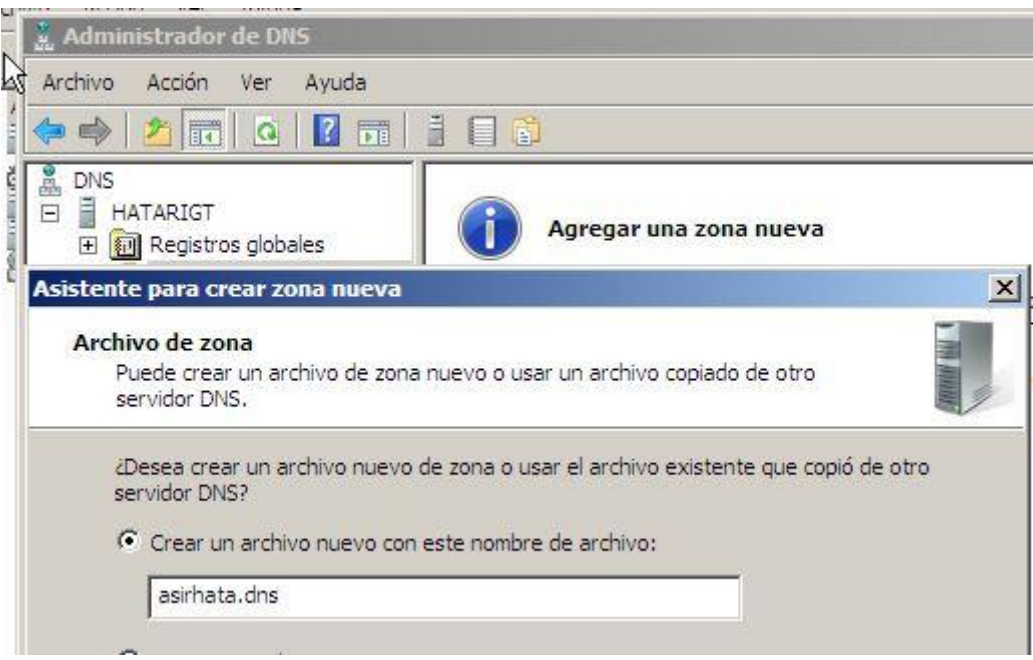

Seleccionamos que no existan Actualizaciones dinámicas.

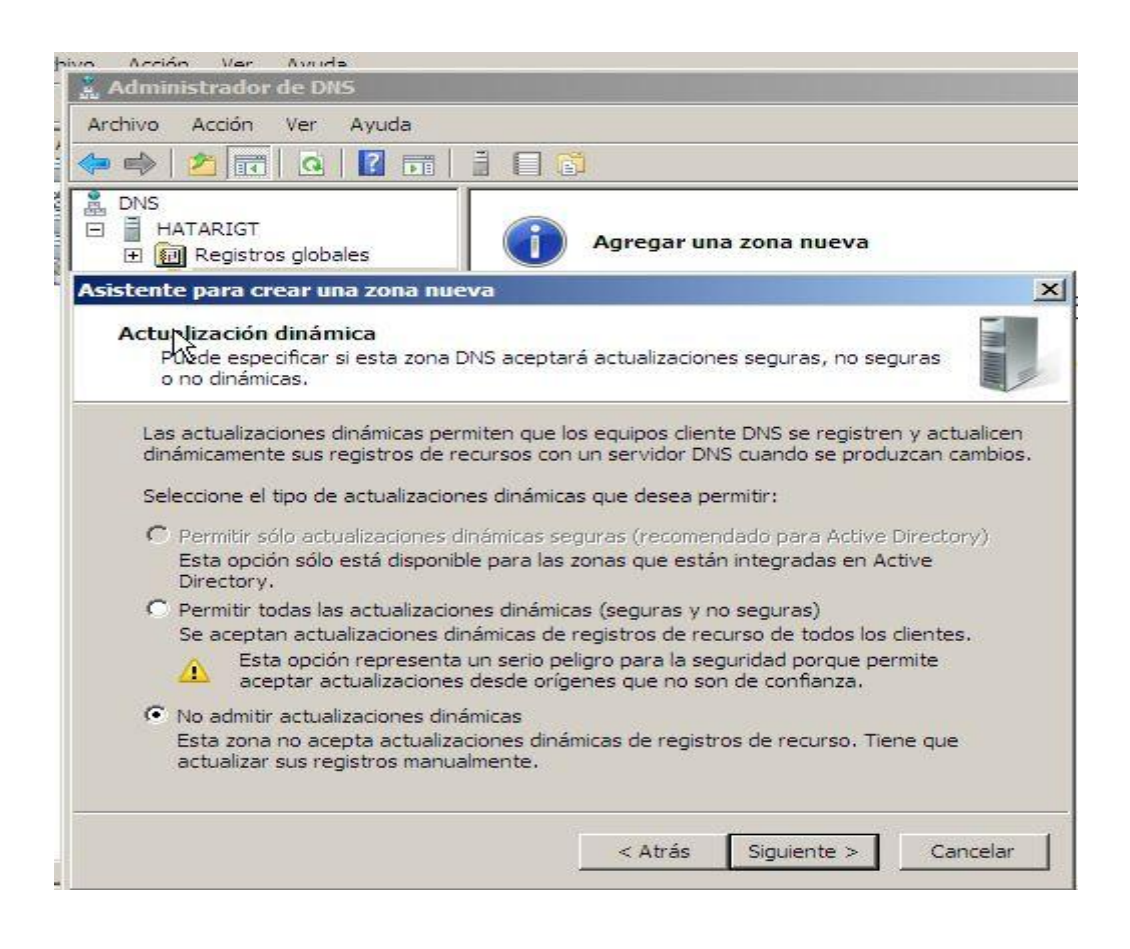

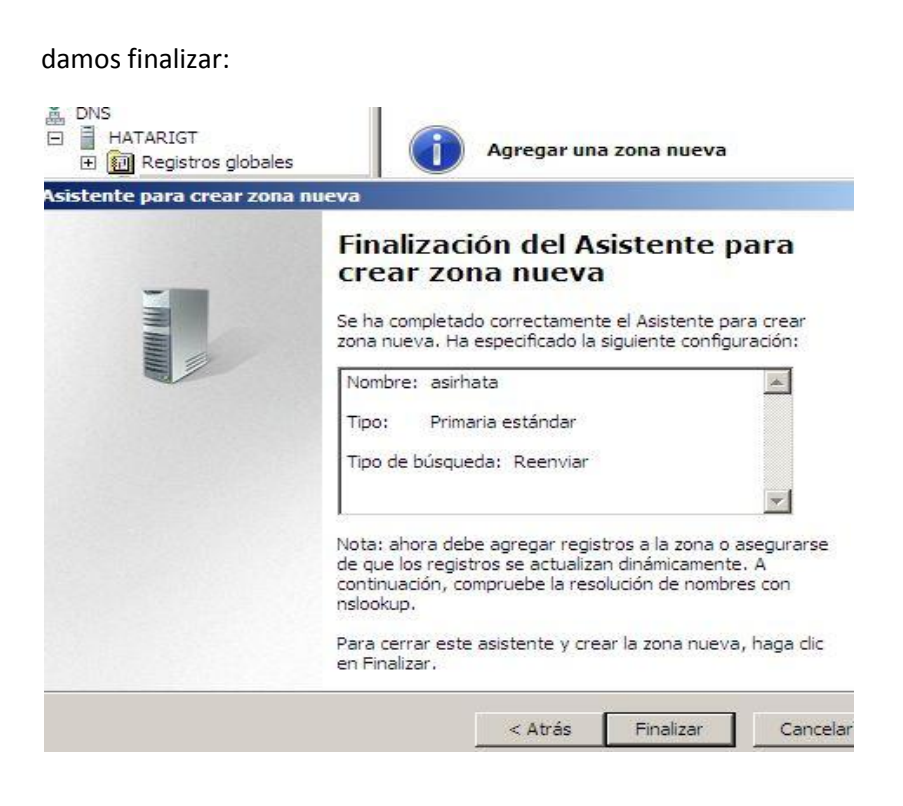

Ahora creamos otra zona nueva, en este caso será la zona inversa.

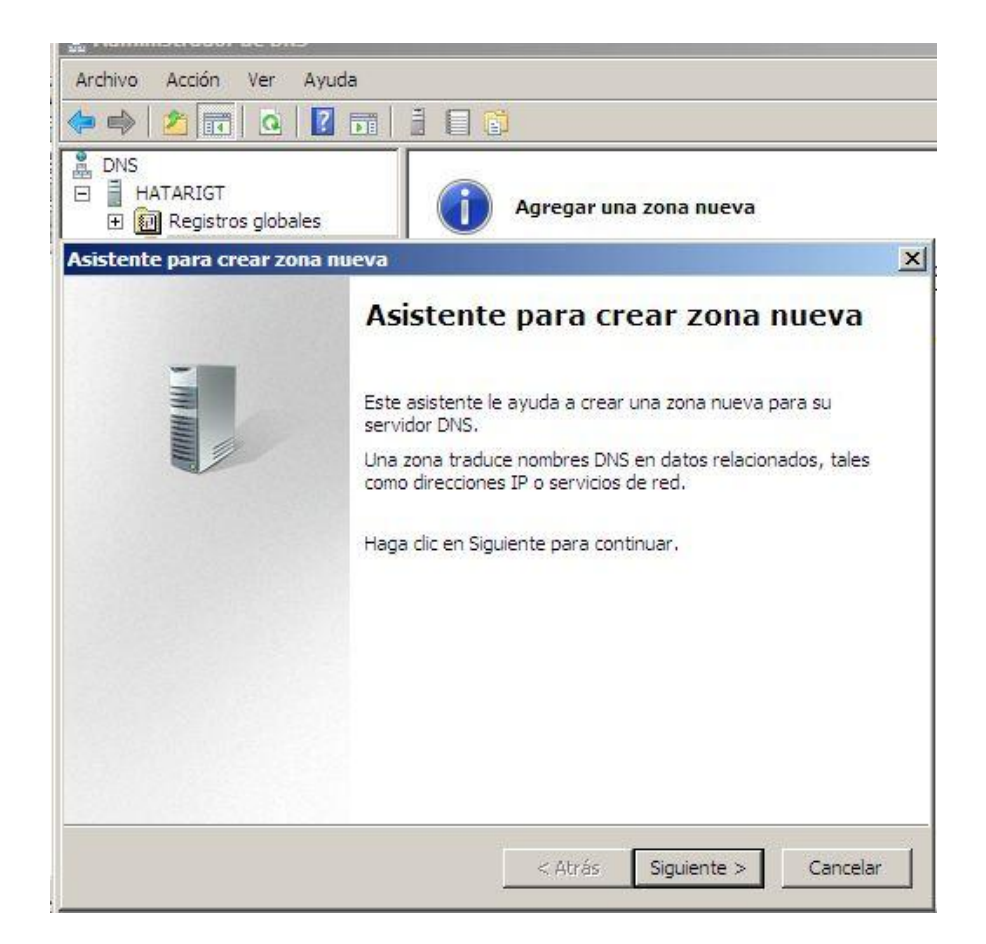

Seleccionamos que sea una zona directa.

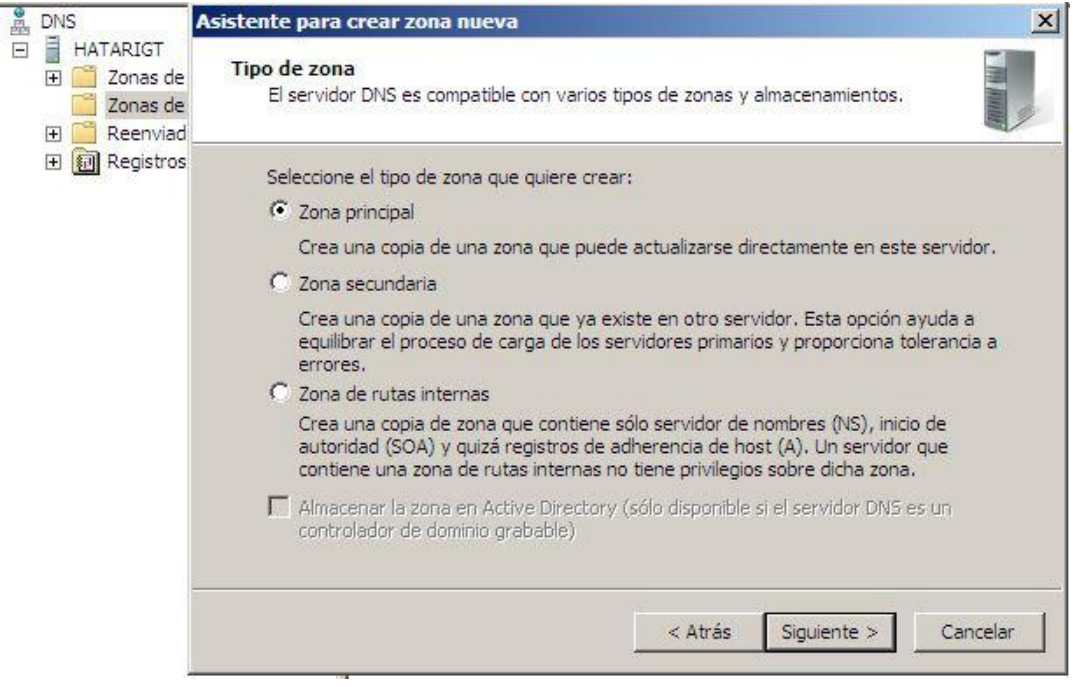

Nuestra red se encuentra bajo IPv4, a si que seleccionamos Zona inversa para IPv4.

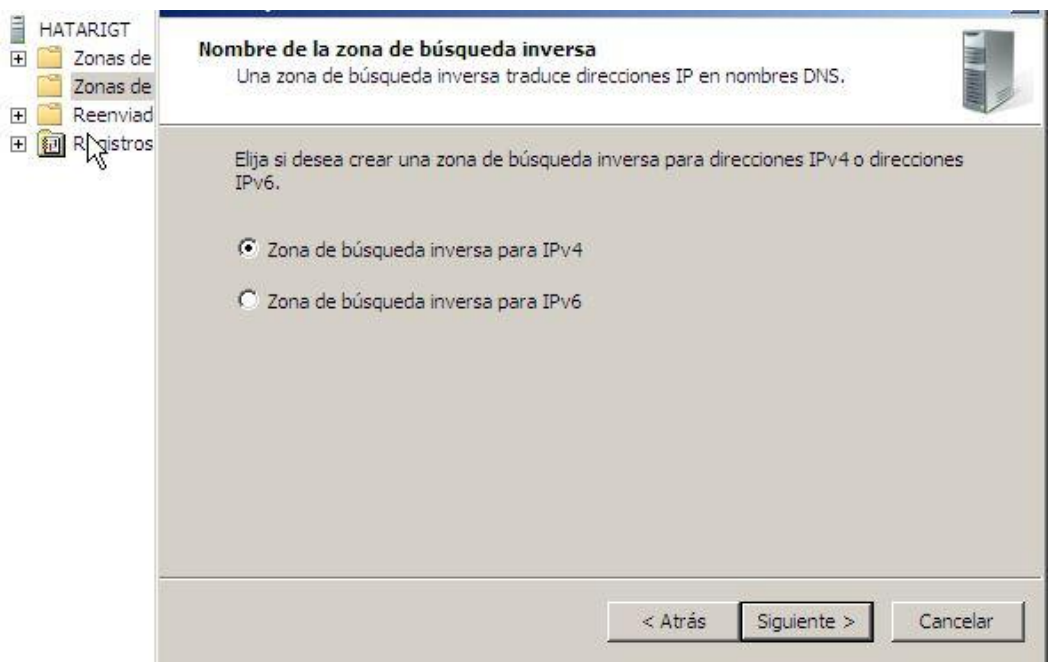

Le ponemos el id de red 12.13.21

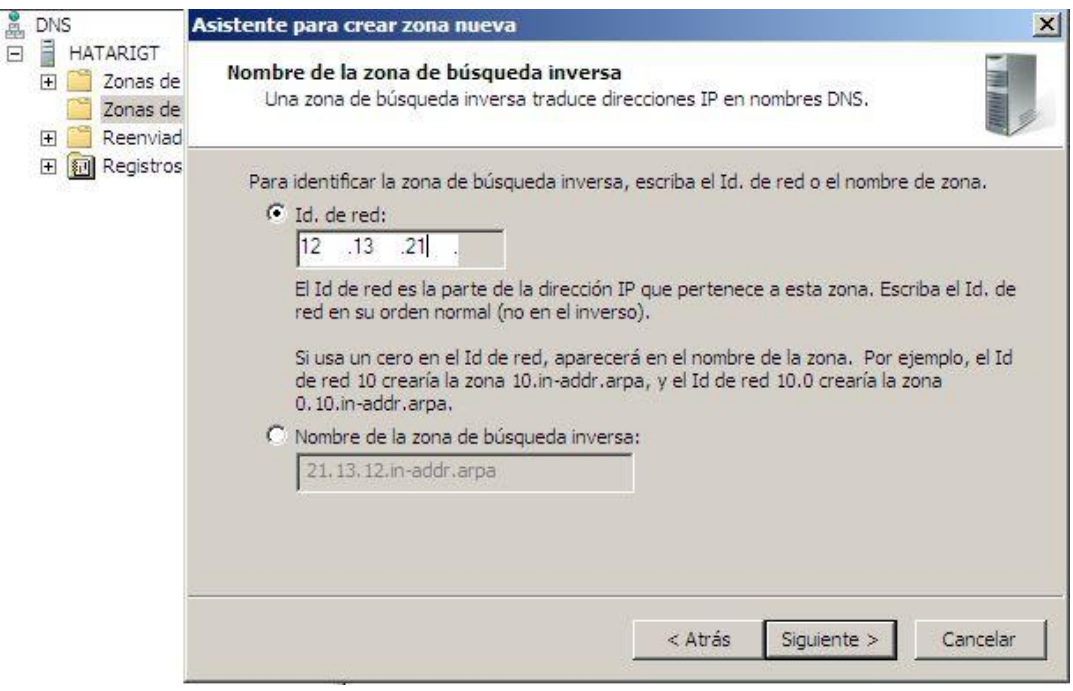

Al igual que en la zona directa, en la inversa nos guarda un archivo.

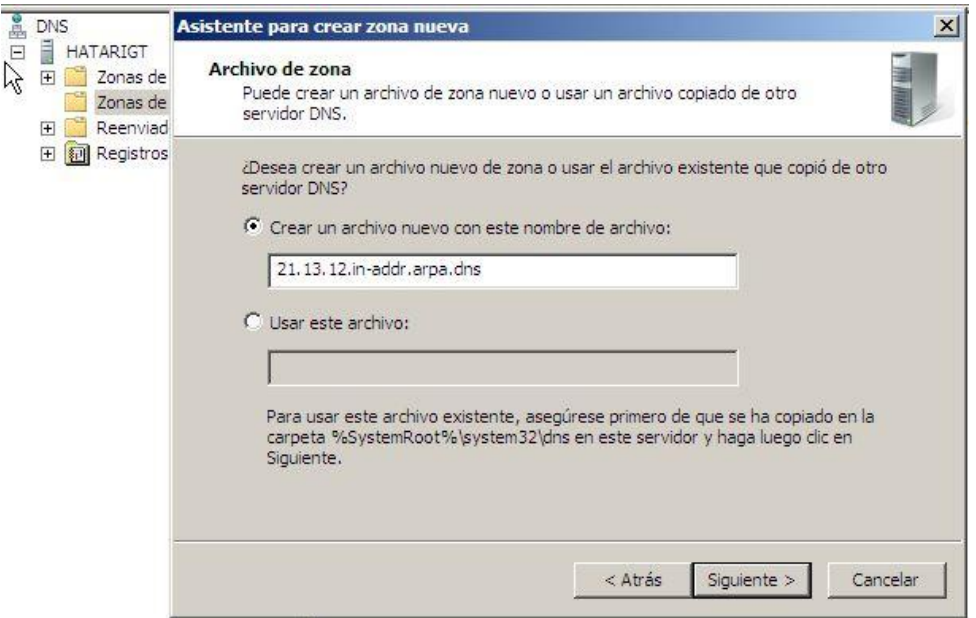

No admitimos las actualizaciones automáticas.

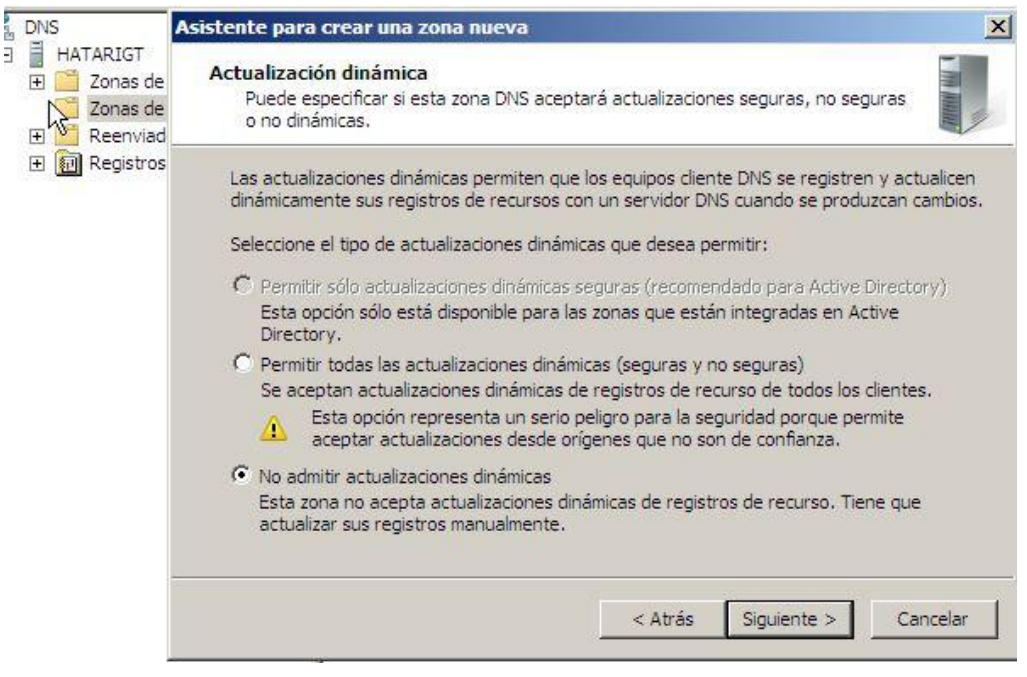

En Inicio/ Herramientas Administrativas/ Zona Directa.

Clic derecho y agregamos un nuevo Registro. Marcamos el puntero PTR, para que automáticamente nos lo cree en la zona inversa.

Nos creamos el cliente

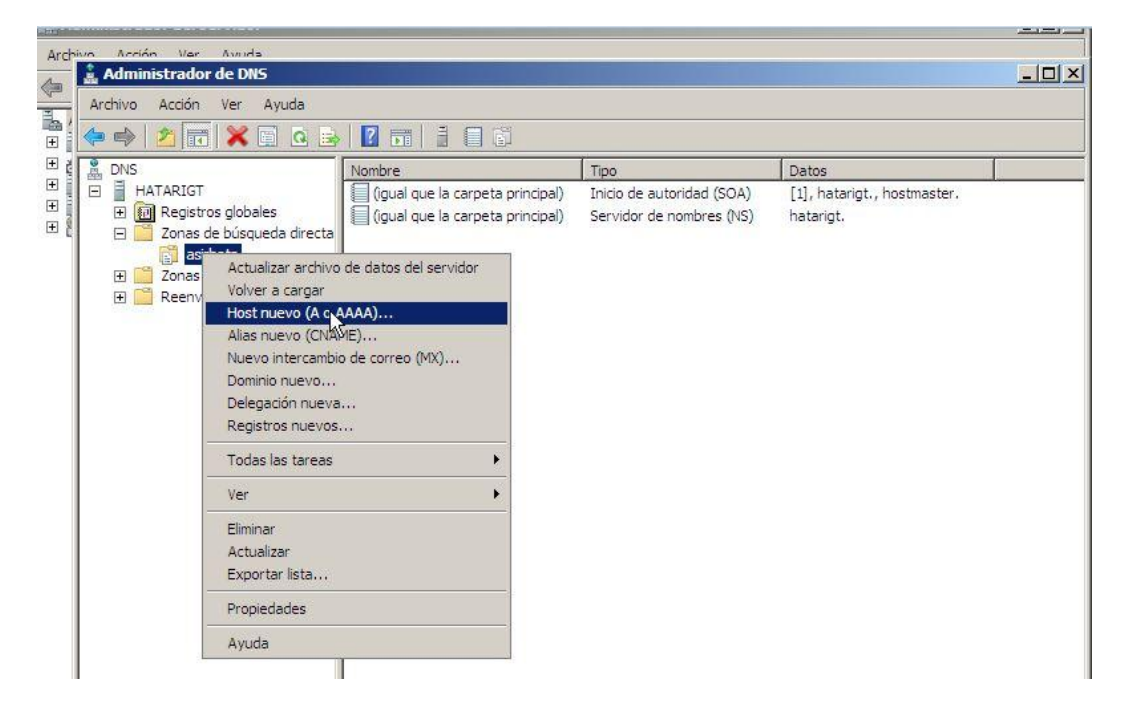

nuestro cliente sera w7:

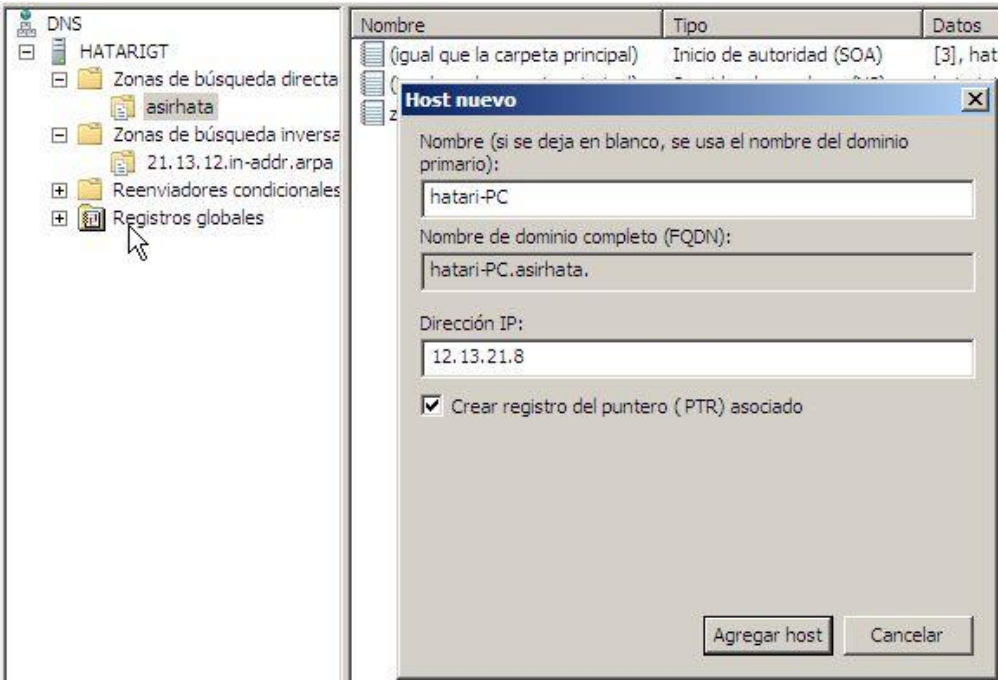

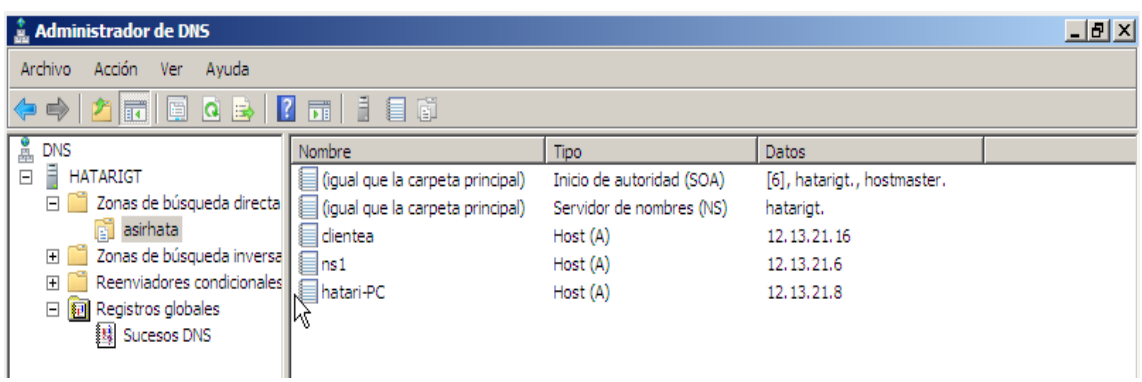

Ahora en Inicio /Ejecutar /cmd.

Escribimos nslookup y comprobamos como nos resuelve las direcciones DNS correctamente

como vemos nos resuelve tanto la directa como la inversa:

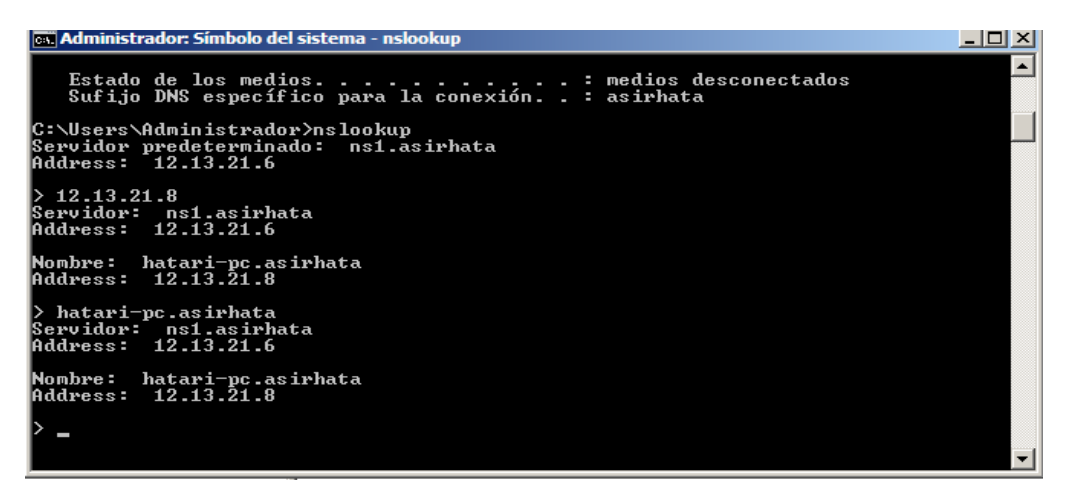